**ICT Solutions for Brilliant Minds** 

**CSC** 

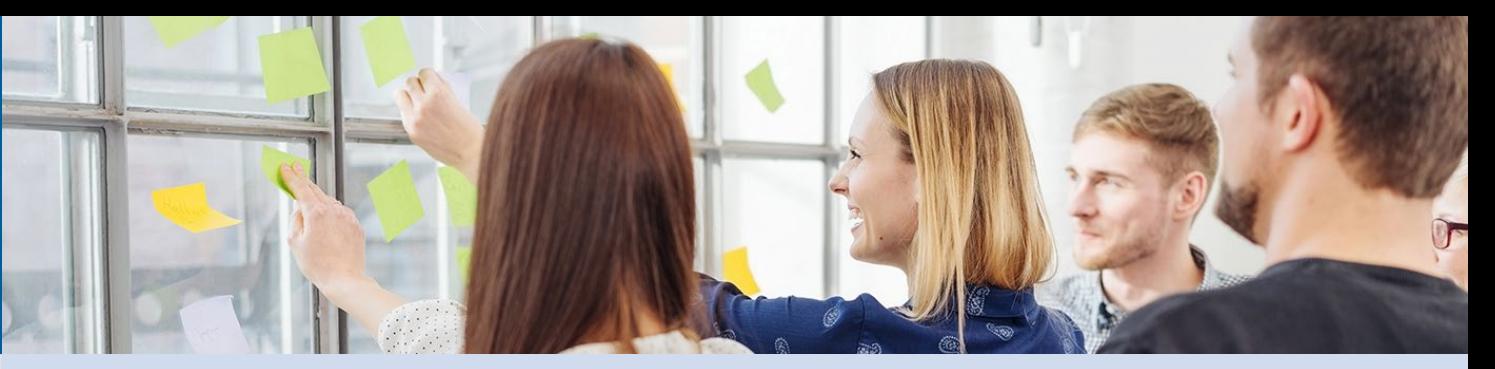

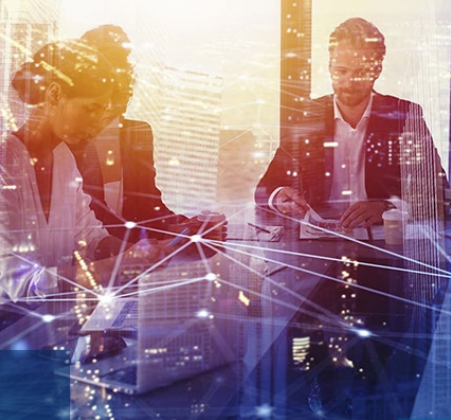

# Tiedon raportointi palveluväylän kautta

CSC Jarmo Nieminen 16.11.2020

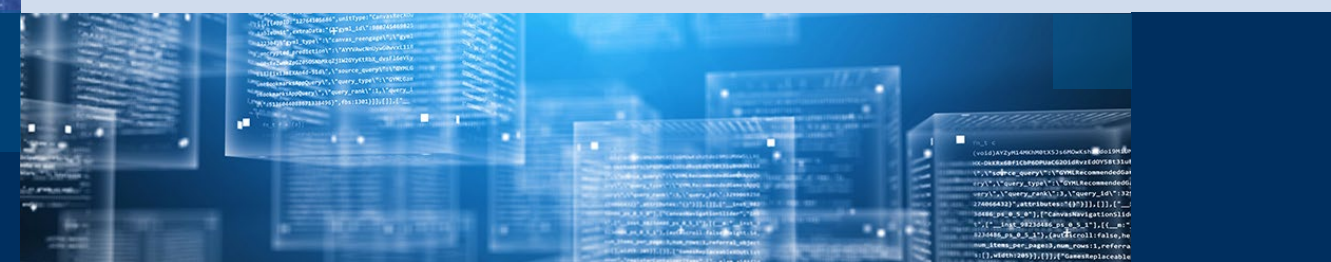

## Tiedon raportointi palveluväylän kautta

Raportointi käynnistyy seuraavasti: Esim. aja linuxkoneella komento

• *curl* 

*-kvvv*

*-d @uploadmaterialfile-usertest.xml --header "Content-Type: text/xml" -X POST [https://digialptest.digia.com](https://digialptest.digia.com/)*

• missä uploadmaterialfile-usertest.xml on oheisen näköinen viestin sisältävä tiedosto

**Miten tähän päästään ja mitä vaihtoehtoja on?**  Vastaus on seuraavilla kalvoilla.

<soapenv:Envelope

xmlns:soapenv="http://schemas.xmlsoap.org/soap/envelope/" xmlns:fi="http://kuntadata.fi/schemas/talousilmoitus" xmlns:id="http://x-road.eu/xsd/identifiers" xmlns:xrd="http://x-road.eu/xsd/xroad.xsd"> <soapenv:Header> <xrd:client id:objectType="SUBSYSTEM"> <id:xRoadInstance>FI-TEST</id:xRoadInstance> <id:memberClass>GOV</id:memberClass> <id:memberCode>0920632-0</id:memberCode> <id:subsystemCode>Kuntatalouden tietopalvelu uusi</id:subsystemCode> </xrd:client> <xrd:service id:objectType="SERVICE"> <id:xRoadInstance>FI-TEST</id:xRoadInstance> <id:memberClass>GOV</id:memberClass> <id:memberCode>0245440-1</id:memberCode> <id:subsystemCode>Kuntataloustiedot</id:subsystemCode> <id:serviceCode>uploadMaterialFile</id:serviceCode> <id:serviceVersion>v1</id:serviceVersion> </xrd:service> <xrd:userId>0920632-0</xrd:userId> <xrd:id>0920632-0-JN001</xrd:id> <xrd:protocolVersion>4.0</xrd:protocolVersion> </soapenv:Header> <soapenv:Body> <fi:uploadMaterialFileRequest> <fi:fileType>CSV</fi:fileType> <fi:processType>TEST</fi:processType> <fi:filename>aineisto.csv</fi:filename> <fi:file>dGFrc29ub21pYXR1bm51cztpbG1vaXR0YWphO3l0dW5udXM7YWxrdXB2bTtsb3BwdXB2bTtrZW50 dMOkdHVubnVzO2Fydm87a29tbWVudHRpClNCUi0yMDIwLTA0LTAxO2t1bnRhO0NTQzAwMDItVDsx

 $C \leq C$ 

LjQuMjAyMDszMC42LjIwMjA7NjI7Q1NDMDAwMi1UOwpTQlItMjAyMC0wNC0wMTtrdW50YTtDU0Mw MDAyLVQ7MS40LjIwMjA7MzAuNi4yMDIwOzUxMTsxLjQuMjAyMDsKU0JSLTIwMjAtMDQtMDE7a3Vu dGE7Q1NDMDAwMi1UOzEuNC4yMDIwOzMwLjYuMjAyMDs0OTI7MzAuNi4yMDIwOwpTQlItMjAyMC0w NC0wMTtrdW50YTtDU0MwMDAyLVQ7MS40LjIwMjA7MzAuNi4yMDIwOzE5MDk7VGVzdGlhaW5laXN0 bywgZWkgdG9kZWxsaW5lbi4gQXJ2byBvbiB2YWtpbyAxMDA4LjsKU0JSLTIwMjAtMDQtMDE7a3Vu dGE7Q1NDMDAwMi1UOzEuNC4yMDIwOzMwLjYuMjAyMDsyMjk7MTAwODtUdW5udXNsdWt1IDIyOQpT QlItMjAyMC0wNC0wMTtrdW50YTtDU0MwMDAyLVQ7MS40LjIwMjA7MzAuNi4yMDIwOzIzMzsxMDA4 O1R1bm51c2x1a3UgMjMz</fi:file>

<fi:email>jarmo.nieminen@csc.fi</fi:email> </fi:uploadMaterialFileRequest> </soapenv:Body> </soapenv:Envelope>

# **Viestin kulku palveluväylässä**

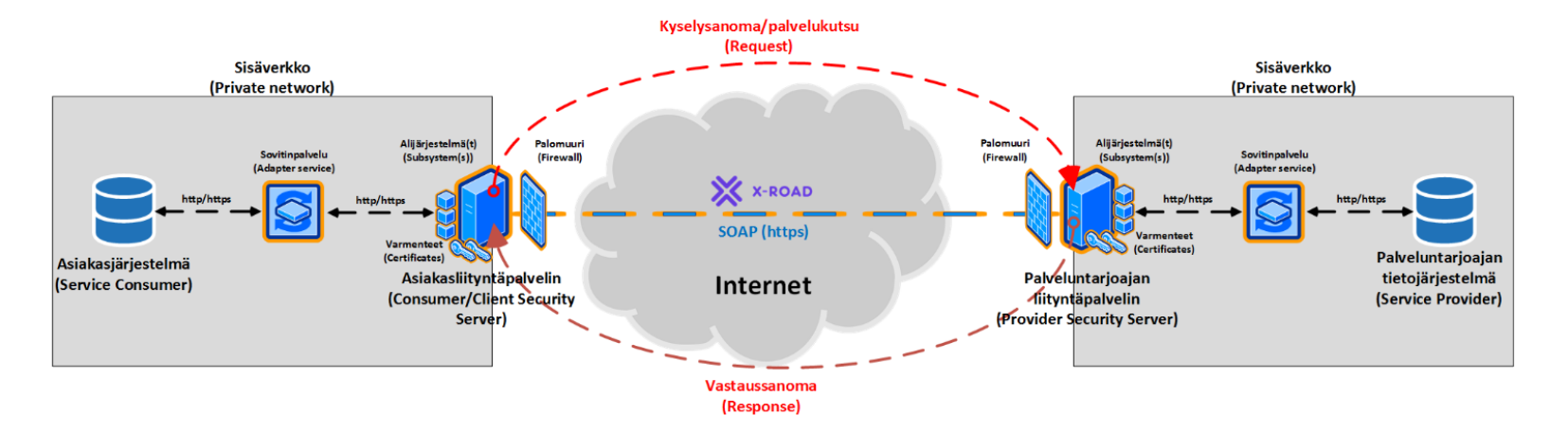

 $c$  s  $c$ 

Asiakasjärjestelmä on raportoijan tietojärjestelmä Palveluntarjoajan tietojärjestelmä on Kuntatalouden tietopalvelu

Lähde: <https://vrk-kpa.github.io/xroad-training/koulutukset/yleisesittely/#7>

## **Raportointi Kuntatalouden tietopalveluun Suomi.fi -palveluväylässä - Miten edetä?**

**1) Valitse tapa millä käytät palveluväylää.**

Raportoijalla on kolme vaihtoehtoa

- 1) Raportoija käyttää omaa palveluväyläliittymäänsä.
- 2) Raportoija lähettää aineiston Kuntatalouden tietopalvelun tarjoaman palveluväyläliittymän kautta.
- 3) Raportoija käyttää kumppaninsa palveluväyläliittymää.
- **2) Ota valitsemasi tavan mukainen palveluväylä käyttöön.**

HUOM1 Tietopalvelu ei välitä kenen palveluväyläliittymästä viesti tulee.

HUOM2 Palveluväylän ainoa vaihtoehto on käyttää Tietopalvelussa interaktiivista "Aineiston lataus" –toimintoa.

HUOM3 Valittu tapa on vaihdettavissa myöhemmin.

# **Palveluväyläliittymän käyttöönotto**

**1)-vaihtoehto** vaatii

- Perusta oma raportoijan liityntäpalvelin palveluväylän ohjeiden mukaisesti <https://palveluhallinta.suomi.fi/fi/tuki/artikkelit/59145e7b14bbb10001966f72>
- Varmista omassa organisaatiossasi, että perustamillesi liityntäpalvelimille on avattu tarvittavat ympäristökohtaiset tietoliikenneoikeudet vähintään oheisen mukaisesti. Lähtöpalvelin on raportoijan liityntäpalvelin ja kohde on Tietopalvelun käyttämä liityntäpalvelin.
	- o Kohdepalvelin digialptest.digia.com IP 188.117.29.27 , portit 5500 ja 5577
	- o Kohdepalvelin digialpprod.digia.com IP 83.145.230.193 , portit 5500 ja 5577
- Pyydä palveluväylän käytön vaatimat tietoliikenneavaukset Kuntatalouden Tietopalvelun puolelta sähköpostitse ( [kuntadata@valtiokonttori.fi](mailto:kuntadata@valtiokonttori.fi) ).
	- o Kirjoita pyynnön otsikoksi "Palveluväylän liittymäpalvelimen tietoliikenteen avaaminen"
	- o Liitä pyyntöön liityntäpalvelimiesi nimet ja IP-osoitteet
	- o Tietopalvelu avaa saapuvalle liikenteelle tarvittavat portit (5500 , 5577 ja 443)
	- o Tietopalvelu vastaa, kun avaukset on tehty (oletusarvoisesti tähän menee noin kolme työpäivää)

**2)-vaihtoehto** vaatii lähtötietona vain osoitteen, minne viesti lähetetään. Tämä ei vaadi tietoliikenneavauksia. Alla on malli curl-komennosta

• curl -kvvv -d @uploadmaterialfile-usertest.xml --header "Content-Type: text/xml" -X POST [https://digialptest.digia.com](https://digialptest.digia.com/)

**3)-vaihtoehdossa** raportoija asioi kumppaninsa kanssa. Kumppani hoitaa liikenteen valitsemallaan tavalla 1) tai 2) hyödyntäen yllä olevia ohjeita.

#### **Viestin muodostaminen usertestissä**

#### envelope = standardi SOAP-viesti.

client = lähettävän tahon tiedot, TOLT-yksiköillä tähän tulee emon (kunnan) tiedot. Tieto on vain palveluväylän käyttöön, ei Tietopalvelun. Yllä on mallina CSC:n käyttämä testiclient.

service = vastaanottavan tahon eli usertestin osalta CSC:n ja tuotannon osalta Valtiokonttorin tiedot.

xrd:userId = käyttäjätunnus, esimerkiksi kunnan y-tunnus. Se pitää olla mutta Tietopalvelu ei käytä sitä. Alla olevissa malleissa on siis korvattava 1234567-1.

xrd:id = viestin yksikäsitteinen tunniste, esim. generoitu UUID tai raportoijan tunnus ja juokseva numero.

body = viestin sisältö. Tälle on olemassa WSDL-malli. Tiedot ovat samat kuin weblähetyssivulla.

fi:fileType = aineiston tyyppi. Arvo voi olla XBRL tai CSV.

fi:file = Base 64 -koodattu aineisto. Korvaa alla olevissa malleissa <!-- Base 64 -koodattu aineisto --> omalla aineistoillasi, myös alun ja lopun kulmasulkeet. Esim. sivulla <https://www.base64encode.org/> on toimiva kooderi.

fi:email = sähköpostiosoite, johon Tietopalvelu lähettää viestin, jos aineistossa on virhe. Korvaa mallissa oleva sähköposti. Sähköpostilla pitää olla oikeus lähettää aineisto. Huom: Jos lähetys katkeaa jo palveluväylässä, palveluväylä viestittää asiasta lähettävälle liityntäpalvelimelle jolloin tätä sähköpostia ei käytetä.

Esimerkkiaineisto : uploadmaterialfile-usertest.xml <soapenv:Envelope xmlns:soapenv="http://schemas.xmlsoap.org/soap/envelope/" xmlns:fi="http://kuntadata.fi/schemas/talousilmoitus" xmlns:id="http://x-road.eu/xsd/identifiers" xmlns:xrd="http://x-road.eu/xsd/xroad.xsd"> <soapenv:Header> <xrd:client id:objectType="SUBSYSTEM"> <id:xRoadInstance>FI-TEST</id:xRoadInstance> <id:memberClass>GOV</id:memberClass> <id:memberCode>0920632-0</id:memberCode> <id:subsystemCode>Kuntatalouden tietopalvelu uusi</id:subsystemCode> </xrd:client> <xrd:service id:objectType="SERVICE"> <id:xRoadInstance>FI-TEST</id:xRoadInstance> <id:memberClass>GOV</id:memberClass> <id:memberCode>0245440-1</id:memberCode> <id:subsystemCode>Kuntataloustiedot</id:subsystemCode> <id:serviceCode>uploadMaterialFile</id:serviceCode> <id:serviceVersion>v1</id:serviceVersion> </xrd:service> <xrd:userId>1234567-1</xrd:userId> <xrd:id>30b3b389-892a-469a-b2da-f7dd98594e53</xrd:id> <xrd:protocolVersion>4.0</xrd:protocolVersion> </soapenv:Header> <soapenv:Body> <fi:uploadMaterialFileRequest> <fi:fileType>CSV</fi:fileType> <fi:processType>TEST</fi:processType> <fi:filename>aineisto.csv</fi:filename> <fi:file><!-- Base 64 -koodattu aineisto --></fi:file> <fi:email>virheviestin.vastaanottaja@kunta.fi</fi:email> </fi:uploadMaterialFileRequest> </soapenv:Body> </soapenv:Envelope>

### **Raportointi Kuntatalouden tietopalveluun Suomi.fi -palveluväylässä - Miten usertest ja tuotanto eroavat toisistaan?**

• Oma tai kumppanin palveluväyläliittymä

oVaatii tietoliikenneporttien avaamisen sekä usertestissä että tuotannossa

• Tietopalvelun palveluväyläliittymä

oUsertestissä curlin vaatima tietoliikenneportti on kaikille auki

oTuotannossa Tietopalvelun pitää avata curlin vaatima tietoliikenneportti

• Viesti

oUsertestissä viestin servicen subsystemCode = Kuntataloustiedot oUsertestissä viestin bodyn processType = TEST oTuotannossa viestin servicen subsystemCode = Valtiokonttori oTuotannossa viestin bodyn processType = SUBMISSION

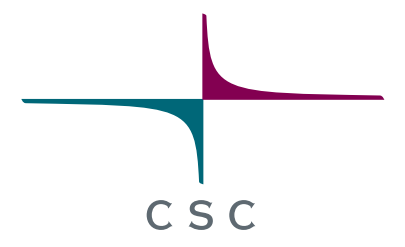

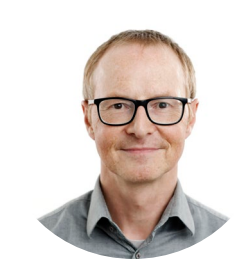

#### **Jarmo Nieminen**

System Architect Tech Lead BI/BA specialist

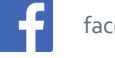

#### facebook.com/CSCfi

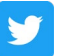

twitter.com/CSCfi

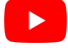

youtube.com/CSCfi

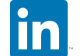

linkedin.com/company/csc---it-center-for-science

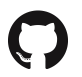

github.com/CSCfi